### Traditional Access Permissions

There are three types of users:

- *owner*
- *group*
- *other (aka world)*

A user may attempt to access an ordinary file in three ways:

- *read from*
- *write to*
- *execute*

Use **ls –l** to view the file permissions:

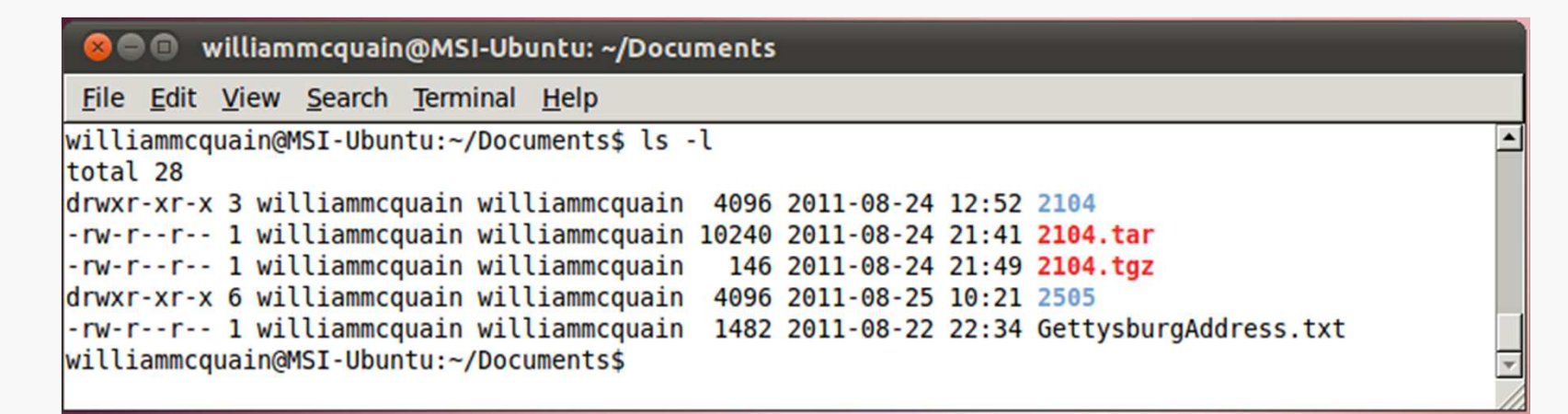

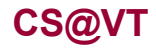

**Computer Organization I ©2005-2012 McQuain**

### Traditional Access Permissions

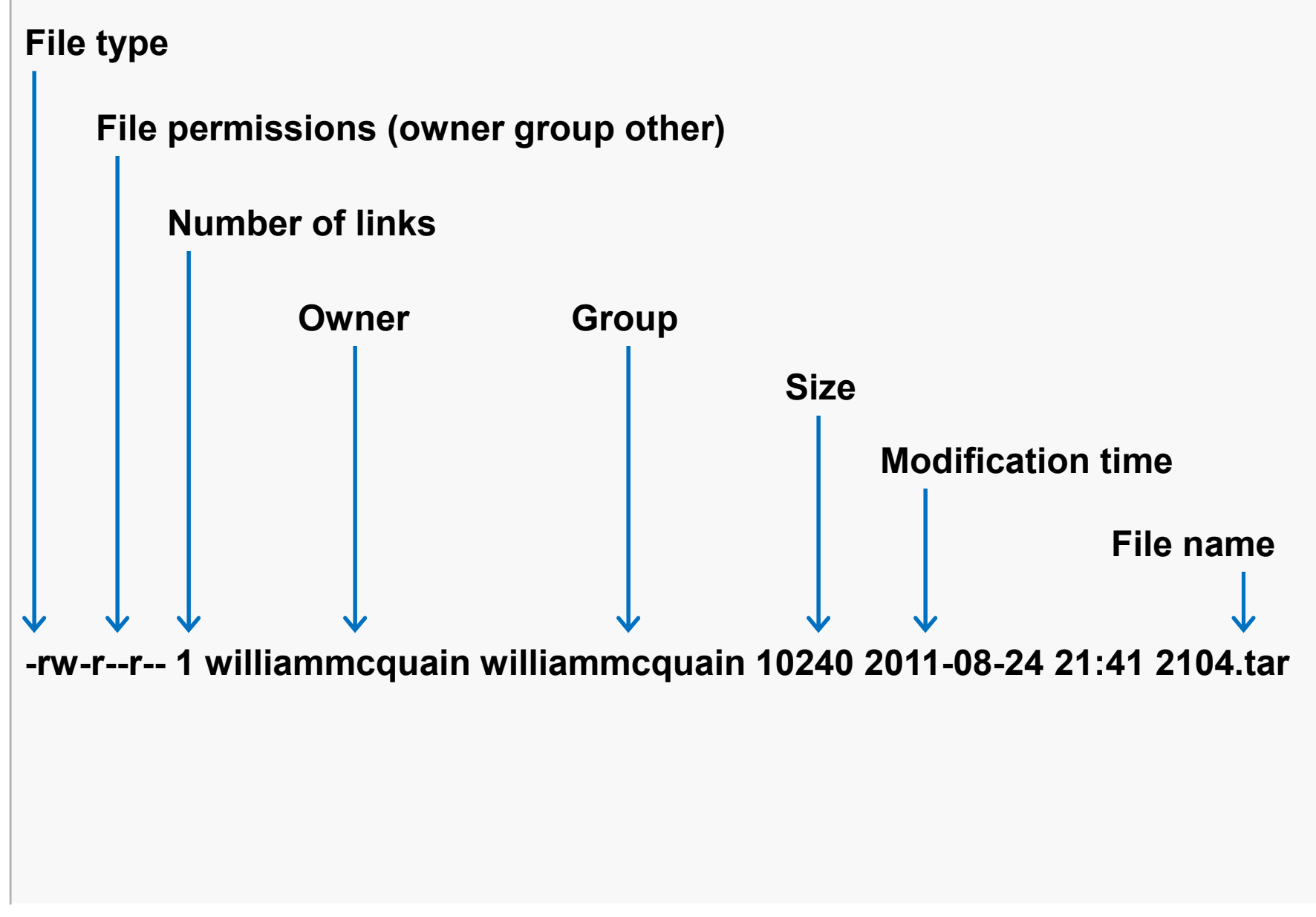

## Changing Access Permissions: chmod More Linux Commands 3

Use the **chmod** command to set or alter traditional file permissions:

● williammcquain@MSI-Ubuntu: ~/Documents

File Edit View Search Terminal Help

williammcquain@MSI-Ubuntu:~/Documents\$ chmod g+w 2104.tar williammcquain@MSI-Ubuntu:~/Documents\$ ls -l 2104.tar -rw-rw-r-- 1 williammcquain williammcquain 10240 2011-08-24 21:41 2104.tar williammcquain@MSI-Ubuntu:~/Documents\$

**chmod** also allows the use of numeric arguments:

- **0**no access permissions
- **1**execute permissions
- **2**write to permissions
- **4**read from permissions

#### So, **chmod <sup>740</sup>** would set

owner permissions to **r w x**group permissions to **r-**  other permissions to **- - -**

WHY?

**CS@VT**

#### More Linux Commands 4 Changing Access Permissions: chmod

Binary representations:

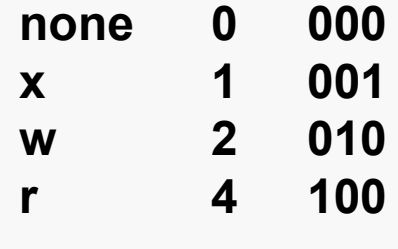

Now notice that **7 = 111** which is the logical OR of **001** and **<sup>010</sup>** and **<sup>100</sup>**

And, **740** thus specifies permissions **<sup>7</sup>** for the owner, **4** for the group and **<sup>0</sup>** for others.

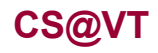

### The Importance of Access Permissions More Linux Commands 5

When working on a shared environment, like the rlogin cluster, it is vital that you make sure that your access permissions are set correctly.

As a general rule, you will rely on the default access permissions, which are controlled via shell configuration files we will discuss later.

When in doubt, use **ls**  $-$ **l** to check!

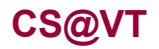

### Removing a File: rm and shred

If you have sufficient permissions, a file can be deleted from the file system by using the **rm** command.

Be very careful with **rm**!

You can also securely remove a file by using the **shred** command, but see Sobell for a discussion of the limitations. discussion of the limitations.

See the discussion of **dd** in Sobell for an alternative way to wipe a file.

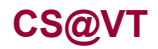

# Special Characters

Many Linux commands support the use of special characters (aka wildcards) to specify a pattern that identifies a set of files:

- **?**matches any single character (in the name of an existing file)
- **\***matches zero or more characters (in the name of an existing file)
- **[ ]**matches any of the characters within the braces (in the name of an existing file)

### **\*.txt**

matches any file with extension "txt"

#### **foo?.\***

matches a file with any extension and name consisting of "foo" followed by a single character

#### **[abc]foo.html**

matches a file with extension "html" and name "afoo" or "bfoo" or "cfoo"

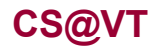

**Computer Organization I ©2005-2012 McQuain**

# Copying a File Remotely: scp

**scp** can be used to copy a file between the local machine and a remote machine (or between two remote machines).

For example, the following command would copy GettysburgAddress.txt from my computer to a directory named **documents** on **rlogin**:

### **scp GettysburgAddress.txt wmcquain@rlogin.cs.vt.edu:documents**

If you haven't set up password-less login, you'll be prompted for the necessary authentication information.

And the following command would copy GettysburgAddress.txt from my rlogin account to my current directory on my machine:

**scp wmcquain@rlogin.cs.vt.edu:documents/GettysburgAddress.txt .**

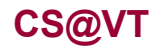

# Identifying a Path Command: which

If you're not sure where a command resides, the **which** command will tell you:

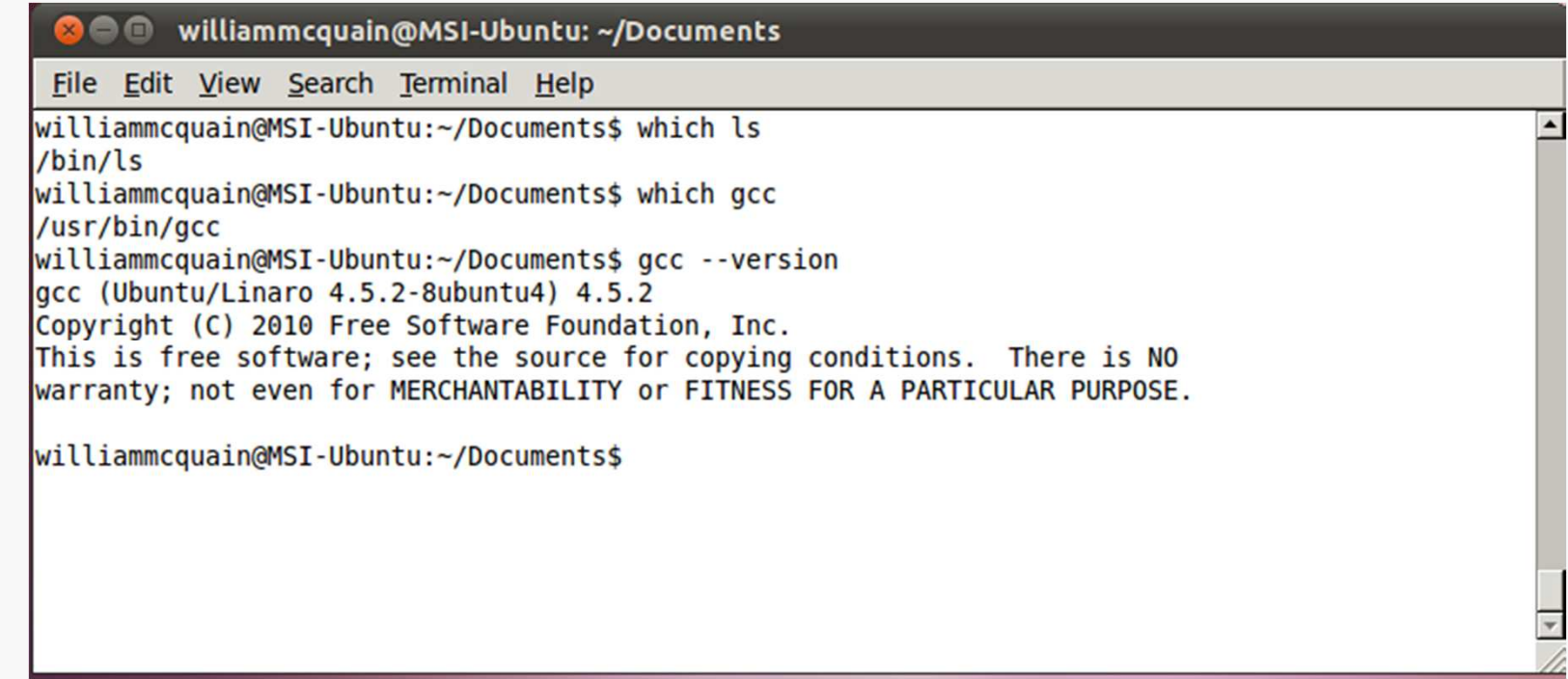

Many Linux applications also support a **--version** switch which can help identify which specific version of an application you're invoking.

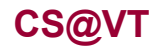

# Foreground vs Background

By default when you execute a command in a shell, the shell program waits (doesn't provide a prompt and allow entry of another command) until the current command completes (or is otherwise interrupted).

We way the command is running in the *foreground*.

You can modify this behavior and run a command in the *background*:

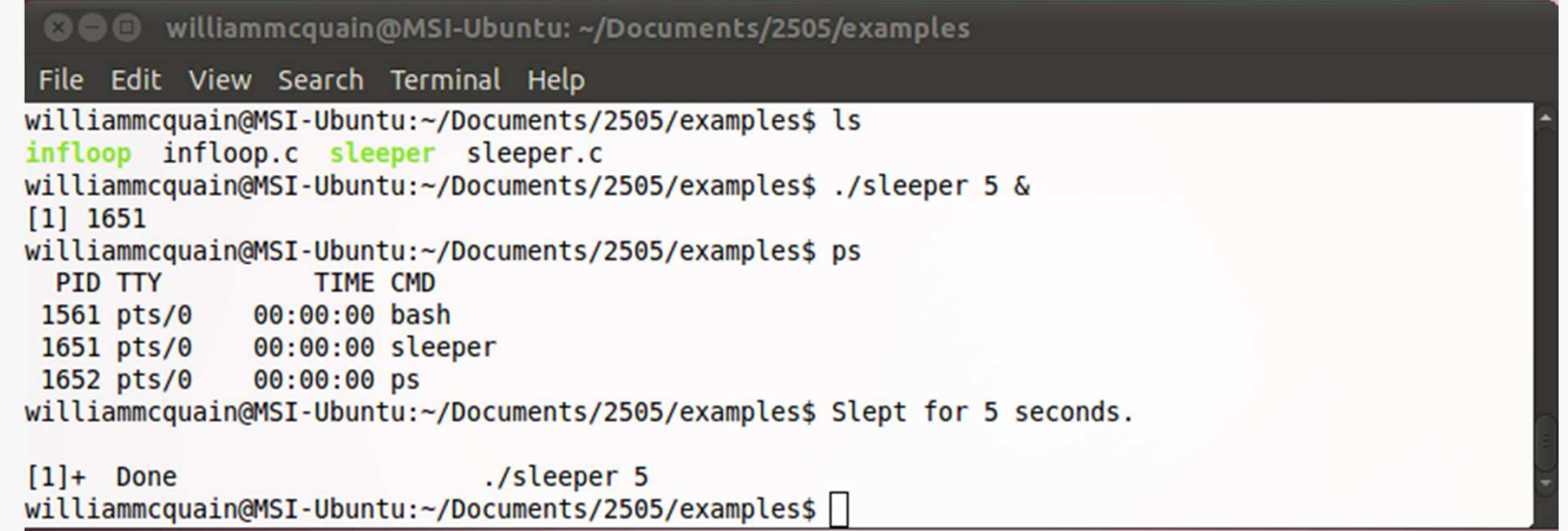

## Redirecting stdout

If a process writes output to stdout (the console window), you can *redirect* that into a file:

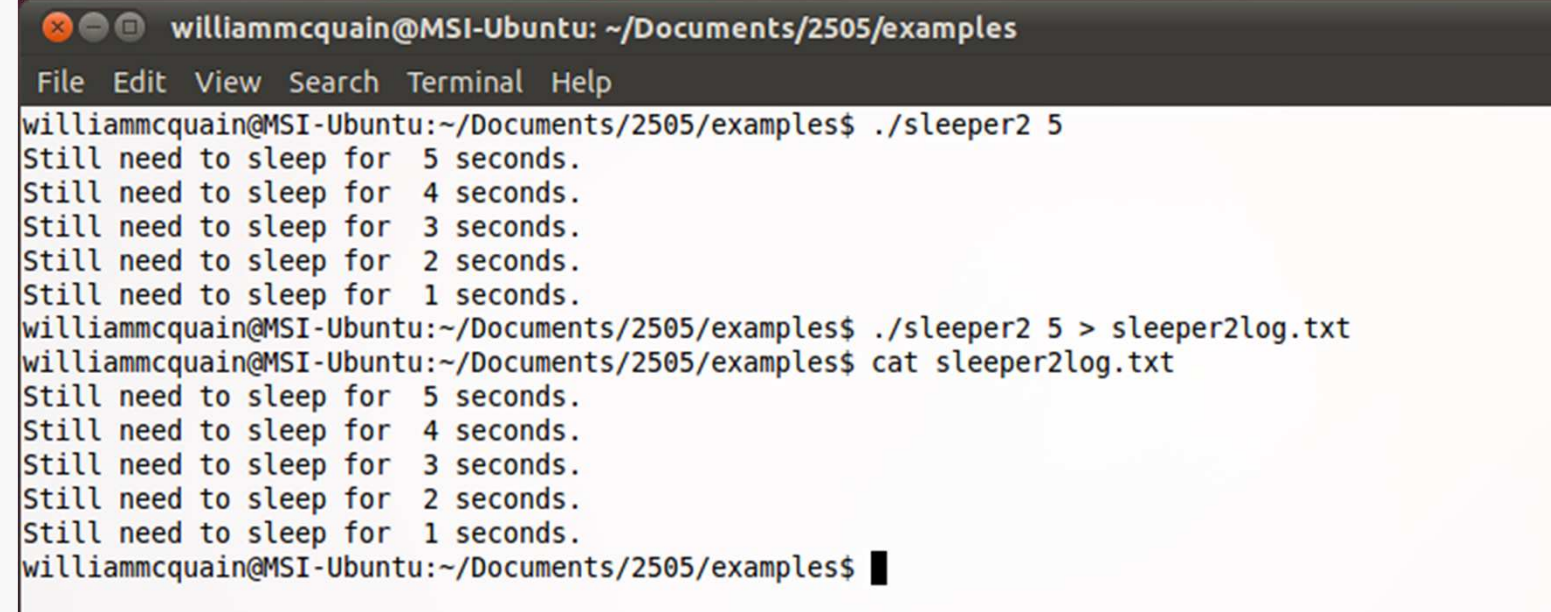

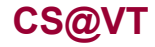

# Piping stdout

You can use the *pipe operator* to channel the output from one process as input to another process:

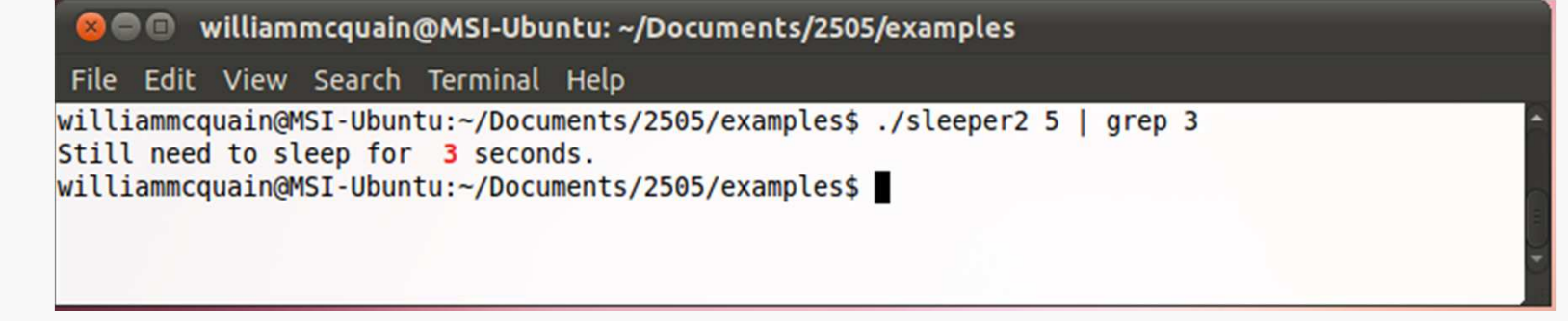

What do you think the following command would do?

**./sleeper 5 | grep 3 > filtered.txt**

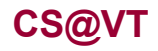

# Killing a Process

A (foreground) running process can be killed by using Ctrl-C.

A (background) running process or a suspended process can be killed by using the **kill**command:

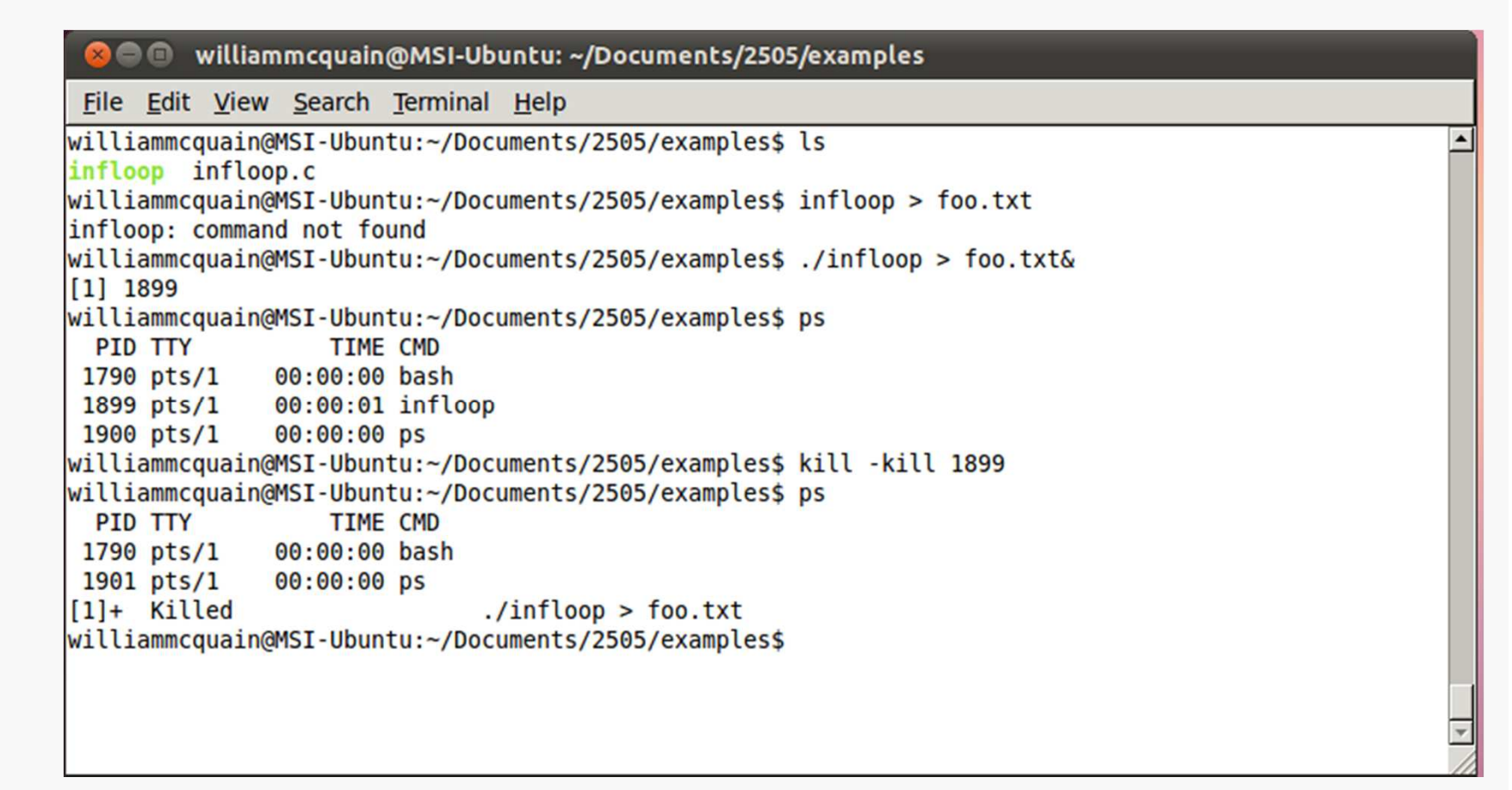

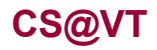

# Editing Text Files: vi/vim

Editing a text file on your Linux system usually means choosing among:**vi/vim**

> the traditional UNIX editorcomplex, somewhat mnemonic "interface"a good cheat sheet is essentialSee Chapter 6 in Sobell

### **gvim**

**vi/vim** with a mouse-aware GUI

#### **emacs**

a religious experience… sort of like the Aztecs practicedSee Chapter 7 in Sobell

#### **gedit**

Linux standard text editor better than Notepad (well, of course)not as full-featured as Notepad++

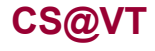

### Editing Text Files: vi/vim

### More Linux Commands15

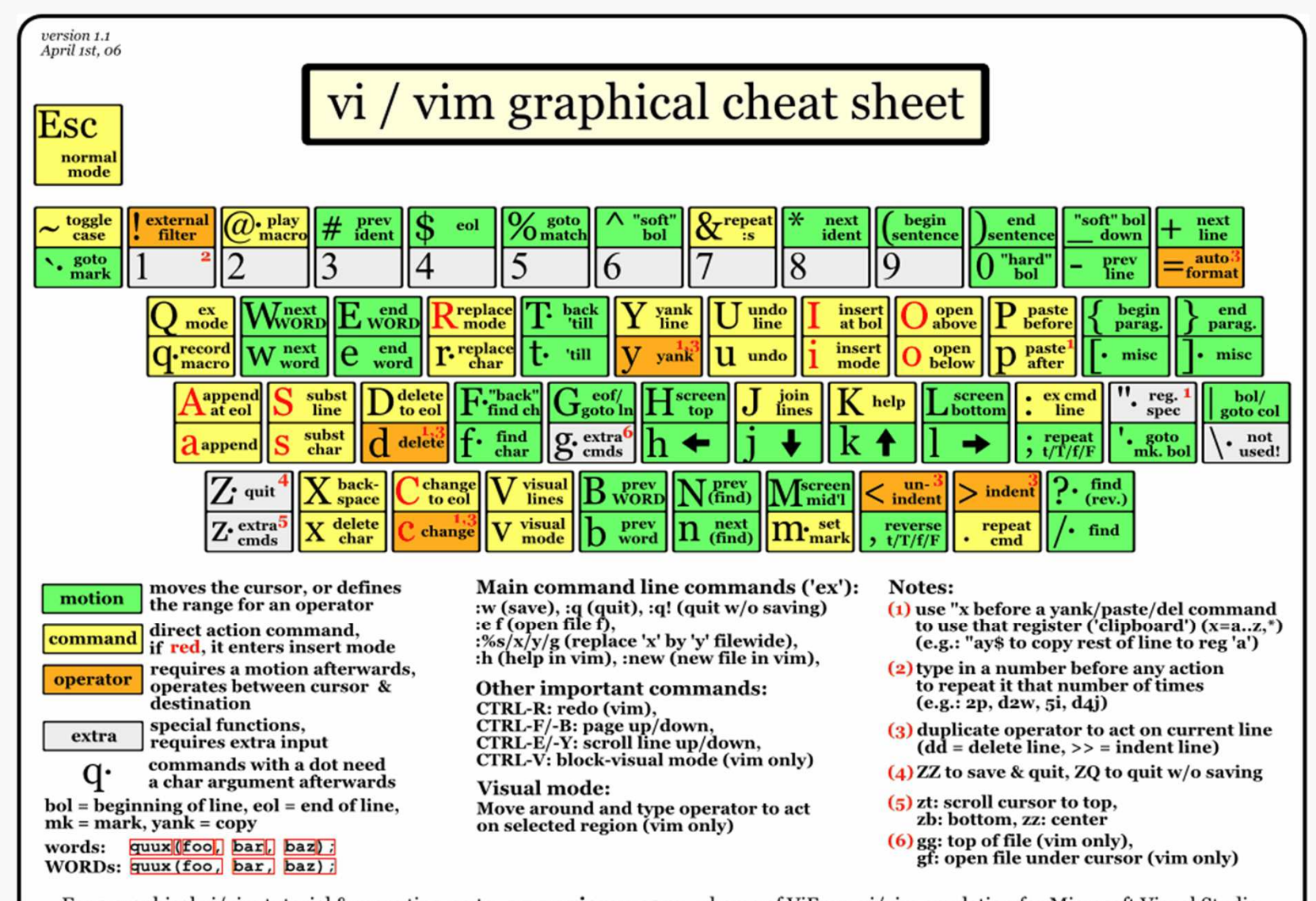

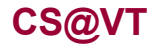

**Computer Organization I ©2005-2012 McQuain**